## **How to Register for E-notification**

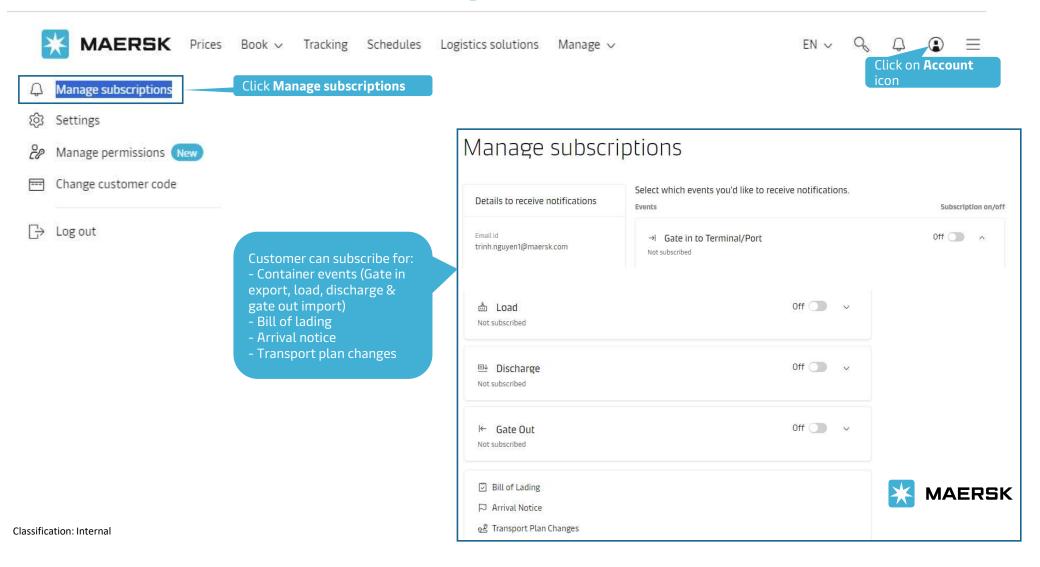

### **How to Register E-notification for container events**

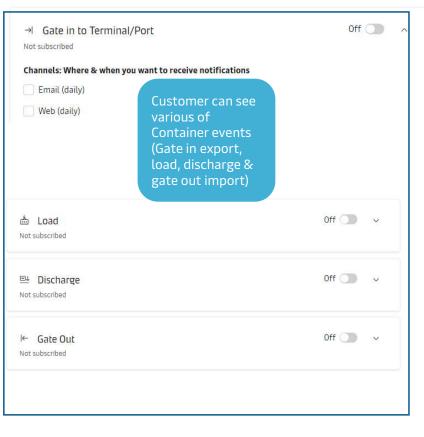

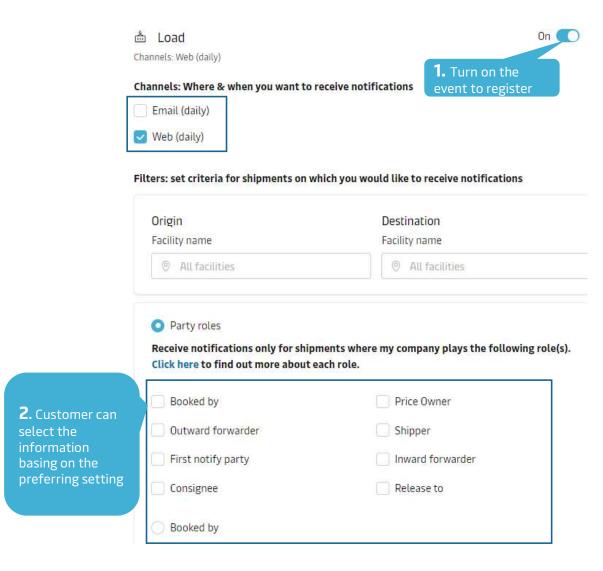

Classification: Internal

## **How to Register for Transport plan changes**

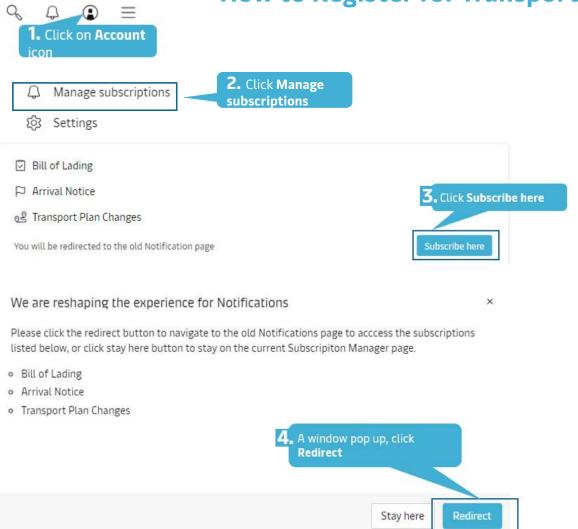

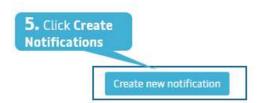

#### Create new notification

Select the type of notification you would like to receive.

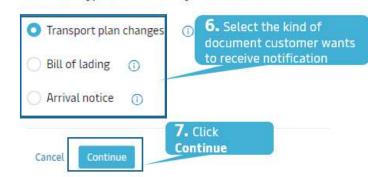

## **How to Register for Transport plan changes**

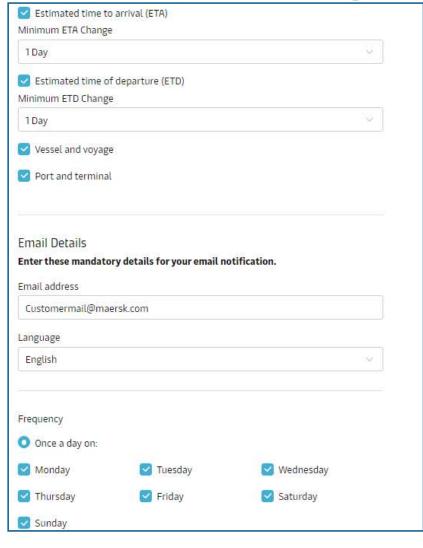

8. Customer can customize all the information as required and click Create

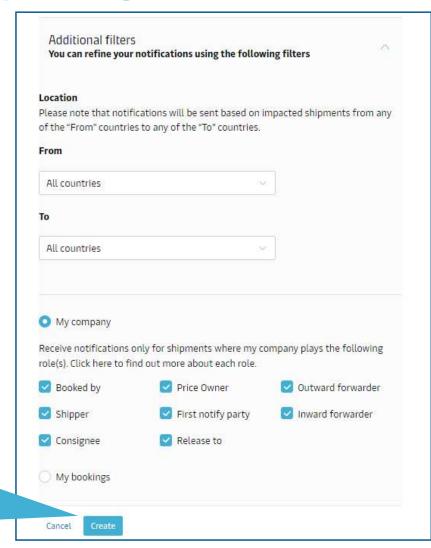

How to Register for Bill of lading

### Create new notification Select the type of notification you would like to receive. Transport plan changes (1) 1. Select Bill of lading Bill of lading Arrival notice (1) 2. Click Continue Bill of lading details Enter the email address you would like this notification to go to. EDI Email address **3.** Input email address Customermail@xxx.com to receive notification Additional filters You can refine your notifications using the following filters. Please note that notifications will be sent based on impacted shipments from any of the "From" countries to any of the "To" countries. From All countries To All countries

**4.** Customer can customize all the information as required and click **Create** 

| Booked by                                    | Price Owner                 | Outward forwarde   |
|----------------------------------------------|-----------------------------|--------------------|
| Shipper                                      | Transport document receiver |                    |
| Waybill                                      |                             |                    |
| Transport document                           | receiver                    |                    |
| Original  Transport document                 | receiver                    |                    |
|                                              | receiver                    |                    |
| ✓ Transport document                         | receiver Price Owner        | ☐ Inward forwarde  |
| ✓ Transport document  Approved copy          |                             | ☐ Inward forwarder |
| Transport document  Approved copy  Booked by | Price Owner                 |                    |

# **How to Register for Arrival notice**

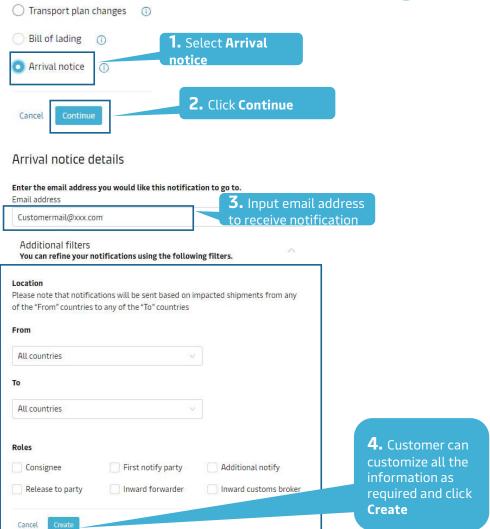

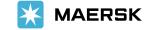

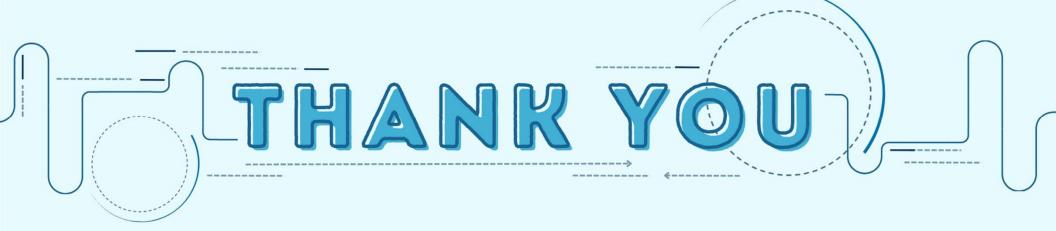